#### Copyright © Huawei Technologies Co., Ltd. 2015. All rights reserved.

No part of this manual may be reproduced or transmitted in any form or by any means without prior written consent of Huawei Technologies Co., Ltd. and its affiliates ("Huawei").

The product described in this manual may include copyrighted software of Huawei and possible licensors. Customers shall not in any manner reproduce, distribute, modify, decompile, disassemble, decrypt, extract, reverse engineer, lease, assign, or sublicense the said software, unless such restrictions are prohibited by applicable laws or such actions are approved by respective copyright holders

#### Trademarks and Permissions

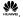

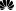

HUAWEI, and ware trademarks or registered trademarks of Huawei Technologies Co., Ltd.

ITE is a trade mark of ETSI

Other trademarks, product, service and company names mentioned may be the property of their respective owners.

#### Notice

Some features of the product and its accessories described herein rely on the software installed, capacities and settings of local network, and therefore may not be activated or may be limited by local network operators or network service providers.

Thus, the descriptions herein may not exactly match the product or its accessories which you purchase.

Huawei reserves the right to change or modify any information or specifications contained in this manual without prior notice and without any liability.

#### DISCLAIMER

ALL CONTENTS OF THIS MANUAL ARE PROVIDED "AS IS". EXCEPT AS REQUIRED BY APPLICABLE LAWS, NO WARRANTIES OF ANY KIND, EITHER EXPRESS OR IMPLIED, INCLUDING BUT NOT LIMITED TO, THE IMPLIED WARRANTIES OF MERCHANTABILITY AND FITNESS FOR A PARTICULAR PURPOSE, ARE MADE IN RELATION TO THE ACCURACY, RELIABILITY OR CONTENTS OF THIS MANUAL.

TO THE MAXIMUM EXTENT PERMITTED BY APPLICABLE LAW, IN NO EVENT SHALL HUAWEI BE LIABLE FOR ANY SPECIAL, INCIDENTAL, INDIRECT, OR CONSEQUENTIAL DAMAGES, OR LOSS OF PROFITS, BUSINESS, REVENUE, DATA, GOODWILL SAVINGS OR ANTICIPATED SAVINGS REGARDLESS OF WHETHER SUCH LOSSES ARE FORSEEABLE OR NOT.

THE MAXIMUM LIABILITY (THIS LIMITATION SHALL NOT APPLY TO LIABILITY FOR PERSONAL INJURY TO THE EXTENT APPLICABLE LAW PROHIBITS SUCH A LIMITATION) OF HUAWEI ARISING FROM THE USE OF THE PRODUCT DESCRIBED IN THIS MANUAL SHALL BE LIMITED TO THE AMOUNT PAID BY CUSTOMERS FOR THE PURCHASE OF THIS PRODUCT.

#### Import and Export Regulations

Customers shall comply with all applicable export or import laws and regulations and be responsible to obtain all necessary governmental permits and licenses in order to export, re-export or import the product mentioned in this manual including the software and technical data therein.

### **Privacy Policy**

To better understand how we protect your personal information, please see the privacy policy at <a href="http://consumer.huawei.com/privacy-policy">http://consumer.huawei.com/privacy-policy</a>.

# **Contents**

| Getting to Know the ME906s | 1 |
|----------------------------|---|
| Assembly                   | 3 |
| Installation Guide         | 4 |

# Thank you for purchasing HUAWEI ME906s LTE M.2 Module (hereinafter referred to as the ME906s)

#### Note:

- This manual briefly describes the preparation, the process for PCB Design, Assembly and safety precautions.
- It is recommended to read the manual before using the ME906s.

# Getting to Know the ME906s

 The ME906s module is 75 pin Gold Finger with a dimension of 42 mm x 30 mm x 2.3mm. It is applied to the user interface board, and can be used as a wireless terminal in a network environment.

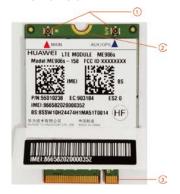

## Antenna interface

It is used to connect and fix an antenna.

# Fixing hole

A screw, metal fastener, and nut are used to fix a ME906s module on a development board through this fixing hole.

# 6 Gold Finger

It is connected to the M.2 connector on the development board.

#### Note:

- In certain cases, your development board may be disassembled only by the professionals.
- Before you install the ME906s onto the development board, consult the development board manufacturer or read the user manual of the development board.

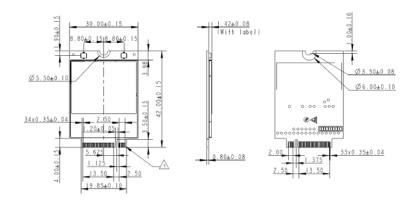

# **Assembly**

## Through the M.2 connector

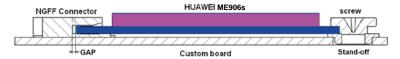

## Installation Guide

## Installing and Using an ME906s Module

Connect an antenna connector to the antenna interface of an ME906s.

#### Note:

- Insert the antenna connectors vertically into the antenna interfaces of the ME906s.
- Do not pinch the antenna cable or damage the connectors. Otherwise, the wireless performance of the ME906s be reduced or the ME906s cannot work normally.
- Ensure that the antenna is placed normally.
- Fasten the golden finger in the ME906s module to a M.2 connector of a development board to fix the ME906s module on the development board.
- Place a metal fastener between the ME906s module and the development board. Put a screw through the fixing hole of the ME906s, metal fastener, and fixing hole of the development board in sequence. Then fasten a nut on the screw.
- 4. Insert a UIM card into the UIM card socket in the development board.

## Removing an ME906s Module from a Development Board

- 1. Remove the UIM card from the UIM card socket.
- Power off
- Remove the screw on the ME906s module.
- 4. Remove the ME906s module from the development board.
- Remove the antenna from the ME906s module.